030039-23-0027 2024 年 3 月 富士通株式会社

# **Fujitsu Server PRIMERGY CDI V1.0 ご使用上の留意・注意事項**

Fujitsu Server PRIMERGY CDI V1.0 に関して、以下の留意・注意事項がございます。本システムをご 使用になる前にお読みくださいますようお願いいたします。

#### **略称**

本書を含む、関連するドキュメントでは用語について以下のように表記しています。

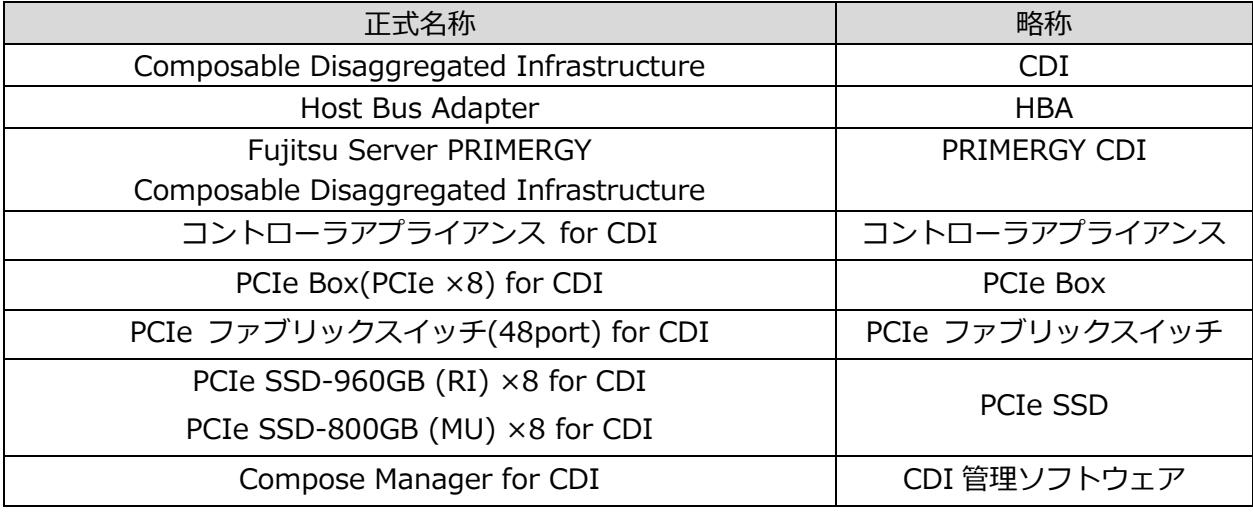

# **1. 全般**

## **1.1 取扱説明書の関連ドキュメントについて**

関連ドキュメントの一部が変更されています。以下の通り読み替えてご利用をお願いいたし ます。

変更前:FUJITSU PRIMERGY CDI V1.0

変更後:Fujitsu Server PRIMERGY CDI V1.0

## **1.2 保証書について**

コントローラアプライアンス、PCIe Box および PCIe ファブリックスイッチの保証書には、 製品の型名・号機ラベルが 3 枚添付しております。本体の保守交換時に必要です。なくさな いよう大切に保管し、本体保守交換時、保守員より要求を受けたら渡してください。なくさ れた場合は、保守交換時に手書きで型名・号機を転記いたします。

#### **1.3 本製品の海外への移設について**

下記製品は国内専用モデルです。各種海外規格の認可を受けていないためお客様による輸出 は行えません。

- ➢ コントローラアプライアンス for CDI
- ➢ PCIe ファブリックスイッチ(48port) for CDI
- ➢ PCIe Box(PCIe ×8) for CDI
- ➢ PCIe HBA カード for CDI
- ➢ PCIe SSD-960GB (RI) ×8 for CDI PCIe SSD-800GB (MU) ×8 for CDI

# **2. 構築**

システム構築時の留意・注意事項について説明いたします。

# **2.1 コントローラアプライアンスのパスワードについて**

コントローラアプライアンスには、初期設定を行うための ID と初期パスワードが設定されて います。ID と初期パスワードはコントローラアプライアンス装置の梱包箱に同梱されている 「はじめに」に記載されています。

製品を安全にお使いいただくために、パスワードは必ず変更しお客様自身で確実に管理して ください。初期設定以外にも保守作業などの際にご使用いただく場合があります。

## **2.2 計算サーバの BIOS について**

CDI システムで複数の計算サーバ(PRIMERGY RX2530/RX2540 M7)を利用する場合は共 通の BIOS 設定を行ってください。

なお、以下の BIOS メニューについては設定の変更はしないでください。

- ➢ ASPM Support
- ➢ PCIe 10-bit Tag Support

# **2.3 コントローラアプライアンスの注意事項について**

以下の内容をご確認の上、作業してください。

- ➢ 装置をラックに固定するねじの付け外しの際は、ドライバを極力まっすぐにねじの溝 に合わせて作業を行ってください。
- ➢ 装置をラックに固定するねじの付け外しの際は、ねじと座金の落下と紛失に注意して ください。

#### **2.4 PCIe Box の注意事項について**

以下の内容をご確認の上、作業してください。

- ➢ 装置をラックに固定するねじの付け外しの際は、ねじの落下と紛失に注意してくださ  $\mathsf{L}\lambda$
- ➢ ファンの交換を行う際は、金属板の端で手を切らないよう注意してください。
- ➢ 機器の内部は作業スペースが狭いので GPU の補助電源ケーブルのコネクタが外しにく い場合があります。その場合には他の補助電源ケーブルを外して作業スペースを確保 してから外してください。
- ➢ 天板を固定するねじはなめやすいので、適切なドライバー(PH2)を使用してください。

## **2.5 PCIe ファブリックスイッチの注意事項について**

以下の内容をご確認の上、作業してください。

➢ 機器の内部は作業スペースが狭いので、ファンの交換を行う場合は金属板の端で手を 切らないよう注意してください。

## **2.6 PCIe デバイスのホットプラグの留意事項について**

本製品では、PCIe デバイスのホットプラグは未サポートです。

#### **2.7 PCIe BOX への GPU 搭載時の条件について**

PCIe BOX に GPU を搭載した場合、周囲環境温度は以下の温度までとなります。種類の異な る GPU を混在して搭載した場合は、低い周囲環境温度で利用してください。

- ➢ A100-80G 30℃
- ➢ A40 25℃
- ➢ A30 35℃

## **2.8 PRIMERGY iRMC の Username/Password の使用文字について**

CDI システムにおける PRIMERGY iRMC の使用可能文字は、以下となります。

・ 英大文字、英小文字、数字、および以下の特殊文字

# % ' \* + - . : @ [ ] ^ \_

## **2.9 【新規】PDU の注意事項について**

シュナイダーエレクトリック社製の PDU を利用する際は、ファームウェアを最新版にアップ デートしてから利用してください。古いファームウェアのまま利用すると不具合が発生する 可能性があります。

アップデートの方法は対象製品のユーザーガイドをご確認ください。 [https://www.apc.com/jp/ja/product-range/61799-netshelter-switched-rack](https://www.apc.com/jp/ja/product-range/61799-netshelter-switched-rack-pdus/?parent-subcategory-id=88949)[pdus/?parent-subcategory-id=88949](https://www.apc.com/jp/ja/product-range/61799-netshelter-switched-rack-pdus/?parent-subcategory-id=88949)

# **3. 運用**

システム運用時の留意・注意事項について説明いたします。

#### **3.1 リモート通報(REMCS)サービスについて**

コントローラアプライアンス、PCIe Box および PCIe ファブリックスイッチは富士通のリモ ート通報(REMCS)サービスには対応しておりません。

機器故障の切り分け時に、お客様による CDI 管理ソフトウェアの操作をお願いする場合があ ります。

#### **3.2 iRMC 管理者(admin)パスワード変更について**

CDI 管理ソフトウェアには、電源操作や監視を行うために、各 iRMC へのアクセスに必要な iRMC の admin アカウント情報が登録されています。

システム運用管理者が iRMC の admin パスワードを変更する場合には、CDI 管理ソフトウェ アで登録されている admin パスワード情報も変更してください。

論理マシン利用者は、iRMC の admin パスワードは変更しないでください。変更が必要な場 合は、システム運用管理者が CDI 管理ソフトウェアで行ってください。

#### **3.3 iRMC ネットワーク設定について**

CDI 管理ソフトウェアには、電源操作や監視を行うために、各 iRMC へのアクセスに必要な IP アドレス情報および iRMC のルート証明書が登録されています。

システム運用管理者が IP アドレス情報および iRMC のルート証明書を変更する場合には、 CDI 管理ソフトウェアで登録されている IP アドレス情報および iRMC のルート証明書も変更 してください。

論理マシン利用者は、iRMC のネットワーク関連の設定は変更しないでください。変更が必 要な場合は、システム運用管理者が CDI 管理ソフトウェアで行ってください。

#### **3.4 計算サーバの設計について**

運用中の計算サーバへ以下の設定や操作を行うとシステムの不具合が発生する場合がありま す。以下の設定・操作を行わないでください。

- ➢ iRMC 設定のリセット操作
- ➢ iRMC E メール警告機能の設定
- ➢ BIOS Administrator パスワード、ユーザパスワードの設定変更
- ➢ BIOS 設定のリセット

# **3.5 IB HCA カードのファームウェアアップデート方法について**

IB HCA カードのファームウェアアップデートを行う際は、システムの OFF/ON が必要なた め、運用中に実施しないてください。(手順はシステム運用管理者ガイド「4.2.3 NIC ファ ームウェアのアップデート」を参照してください。)

#### **3.6 Restart Fabric 機能について**

下記マニュアルに記載の Restart Fabric 機能は使用しないでください。

- ➢ システム構築手順書「4.9.4 Restart Fabric 手順」
- ➢ システム構築手順書「添付資料 E.2 Shutdown、Restart Fabric、Reset 手順」
- ➢ ソフトウェア管理者ガイド「4.4.4 fabric restart」

システムの再起動が必要な場合は、お手数ですがシステムの OFF/ON を実施してください。

# **4. 保守**

システムの保守についての留意・注意事項について説明いたします。

## **4.1 コントローラアプライアンスの AC OFF からの起動時のファンの状態確認について**

コントローラアプライアンスの AC OFF からの起動時、お客様にて、管理サーバからコント ローラアプライアンスに root ログインし、以下のコマンドにてファンの状態を確認してくだ さい。

\$ ipmitool sdr | grep FAN

FAN1, FAN2, FAN3, FANA に、"ok"と出ていれば問題ありません。

FAN1, FAN2, FAN3, FANA に、"ok"以外が出ていればファン異常です。ファン電源のケー ブル抜け等を確認してください。解消しない場合はファン交換を実施してください。

■ 出力例:正常な場合

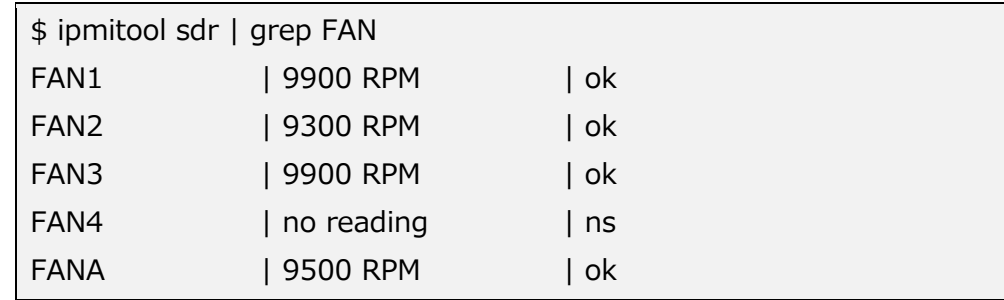

なお、コントローラアプライアンス起動後、稼働中に発生したファン故障は、Information LED にて通知されます。

#### **4.2 PCIe SSD の寿命監視について**

PCIe SSD は、書き込み寿命を有する NAND フラッシュを含んだ「有寿命部品」となりま す。製品の保証は、弊社の定める製品保証期間/SupportDesk 契約終了日、または書き込み 保証値に達した場合のいずれか早い時点で終了となります。

ご使用中に書き込み保証値に達した場合、製品保証期間/SupportDesk 契約有無に関わら ず、修理をお受けすることはできません。お客様に製品を再度ご購入いただき、お客様にて 交換していただく必要があります。

なお、寿命監視についてはシステム運用管理者にて実施していただく必要があります。シス テム運用管理者ガイド「5.3 NVMe SSD の寿命を確認する」を参照してください。

- 以 上 -